Guide by Miles Nicholson

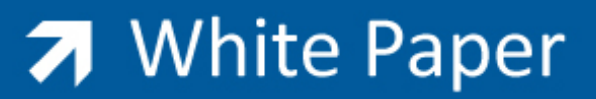

## Passion Integrity Expertise Teamwork

## **Transmittal Documents**

All Electrical Designer Users

As customers demand even more documentation, one document that is becoming ever increasingly popular is the document transmittal note (DTN) or design change note (DCN). Typically this document is provided with a set of the project drawings or selected project drawings. Electrical Designer can produce these automatically.

When filling in details about each drawing in the drawing record card, ensure that you fill in detail about the Revisions.

The transmittal document is intended for use when you have printed a selection of drawings off and **will not work** if you haven't done this action.

From the Drawings Browser

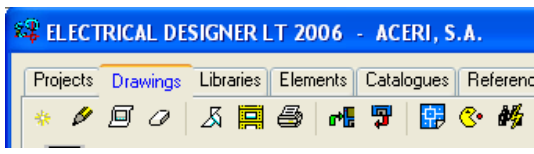

Select **Plot** Drawings.

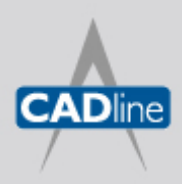

T: 01784 419922 E: sales@cadline.co.uk W: www.cadline.co.uk CADline Ltd, Northumberland House, Drake Avenue, Staines, Middlesex, TW18 2AP

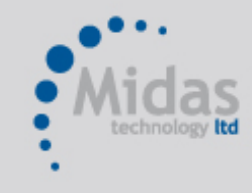

T: 01293 774442 E: sales@midastechnology.co.uk W: www.midastechnology.co.uk Midas Technology Ltd, Gatwick House, Peeks Brook Lane, Horley, RH6 9ST

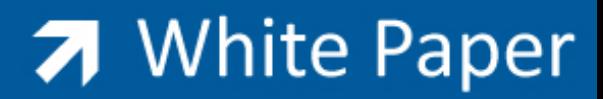

Passion Integrity Expertise Teamwork

The following dialogue will be displayed:

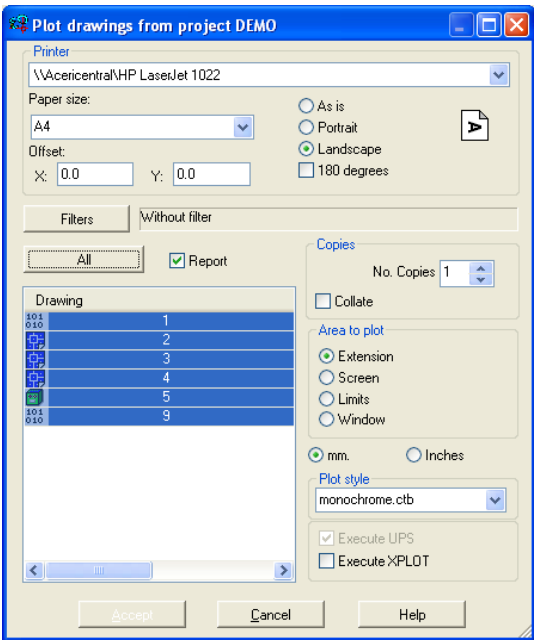

- Select the printer you wish to print to.
- Select the paper size e.g. A4
- Select the orientation
- Left click on each drawing you wish to print (Use *Ctrl* and *Shift* to select multiples) **OR** select *All* to select all drawings
- Select the plot style (*monochrome.ctb* or stb is recommended)
- Select *Execute XPLOT* if you have setup plot layers. Please refer to Tips & Tricks December 2006 http://www.aceri.co.uk/default.aspx?cid=139
- Ensure the *Report* tick box is selected
- Select *Accept*

At the end of the print process, the Report of Drawings dialogue will be shown:

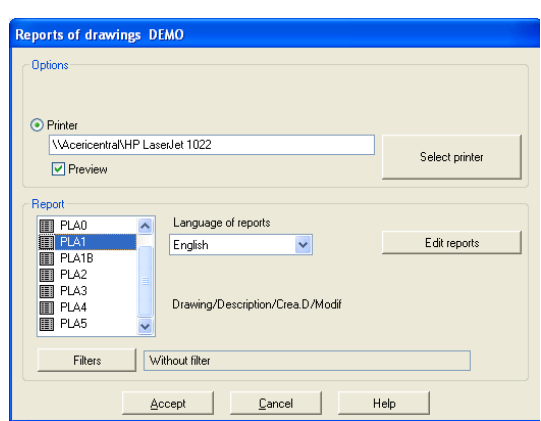

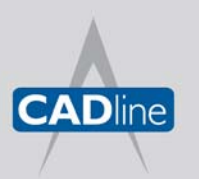

T: 01784 419922 E: sales@cadline.co.uk W: www.cadline.co.uk CADline Ltd, Northumberland House, Drake Avenue, Staines, Middlesex, TW18 2AP

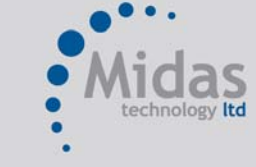

T: 01293 774442 E: sales@midastechnology.co.uk W: www.midastechnology.co.uk Midas Technology Ltd, Gatwick House, Peeks Brook Lane, Horley, Surrey, RH6 9ST

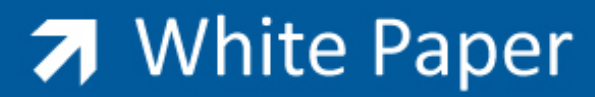

Passion Integrity Expertise Teamwork

Change *the Language of Reports* to *Misc* Choose the *TRANSMIT2* report in this example.

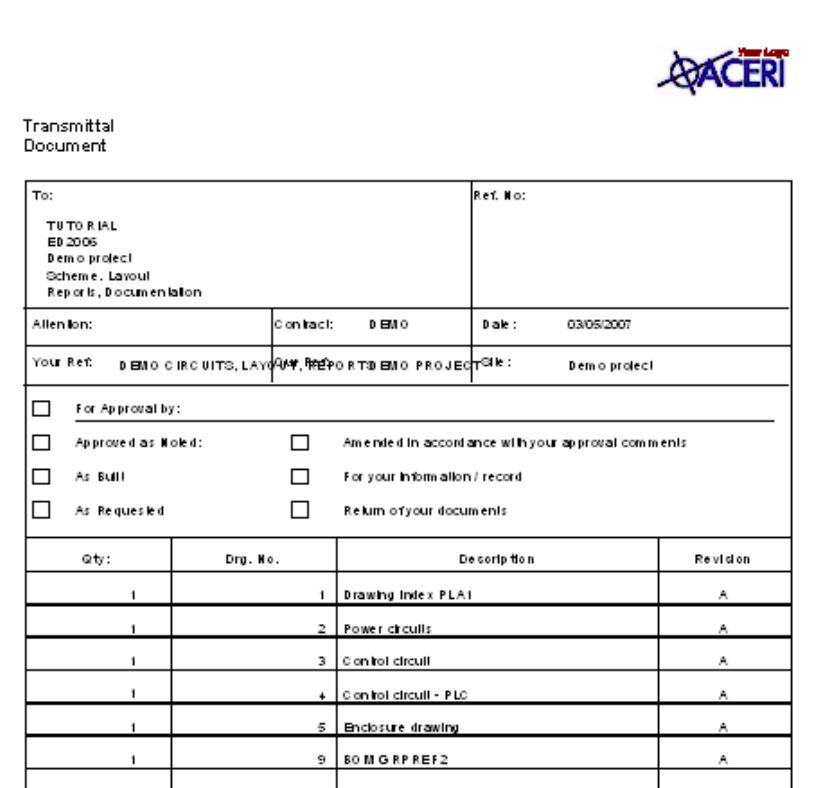

The transmittal report will, in this instance, show the latest release of each drawing.

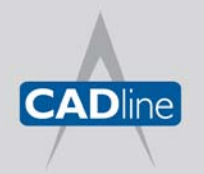

T: 01784 419922 E: sales@cadline.co.uk W: www.cadline.co.uk CADline Ltd, Northumberland House, Drake Avenue, Staines, Middlesex, TW18 2AP

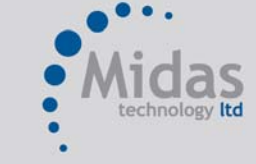

T: 01293 774442 E: sales@midastechnology.co.uk W: www.midastechnology.co.uk Midas Technology Ltd, Gatwick House, Peeks Brook Lane, Horley, Surrey, RH6 9ST